## Osprey Approach: [Add Report Typ](https://support.ospreyapproach.com/guides/add-report-types-for-your-custom-reports/)es for [your custom re](https://support.ospreyapproach.com/guides/add-report-types-for-your-custom-reports/)ports

This help guide was last updated on Apr 16th, 2024

The latest version is always online at [https://support.ospreyapproach](https://support.ospreyapproach.com/?p=53536).com/?p=53536

[Click here for a printer-f](https://support.ospreyapproach.com/guides/add-report-types-for-your-custom-reports/?print)riendly version

You can add Report Types to store your own custom reports. Any custom reports you have created or we have imported/created for you will sit under Reports > Reports (New) in the browser. The Report Types are sub folders under this menu:

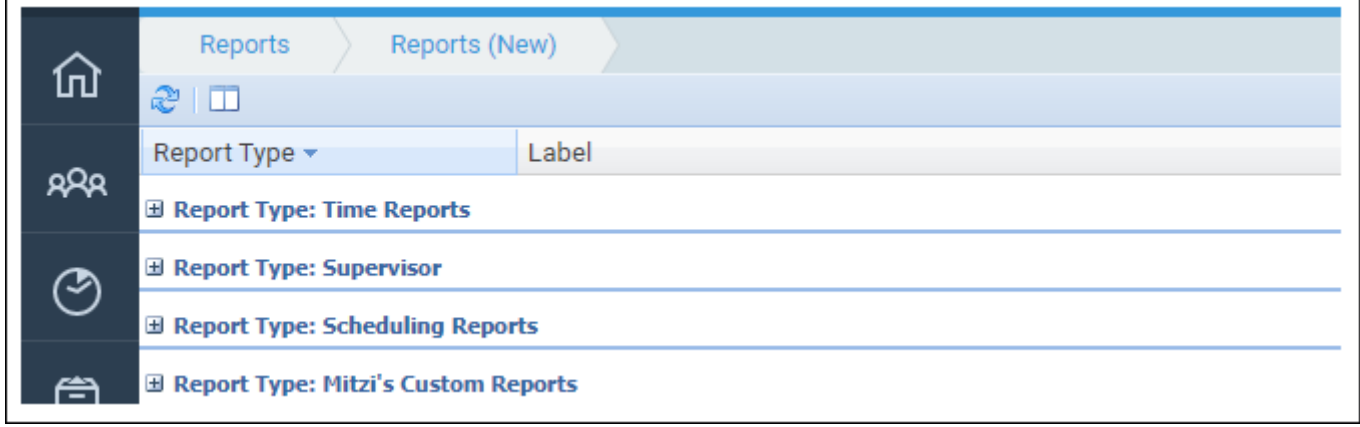

To add a new Report Type, follow the steps below.

Navigate to Supervisor > Report Setup > Report Type

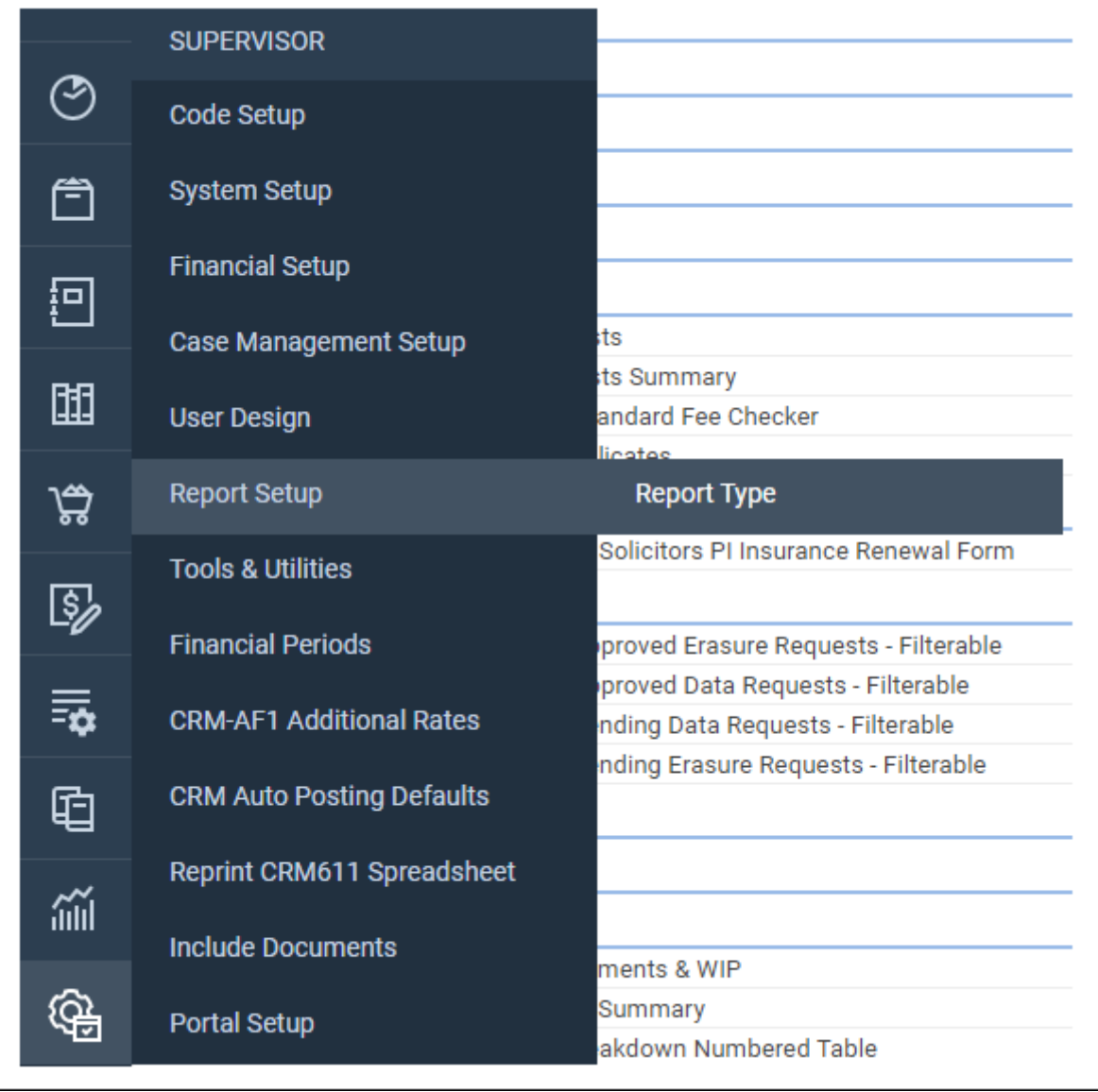

The current list of Report Types is shown. Click New to add a new Report Type:

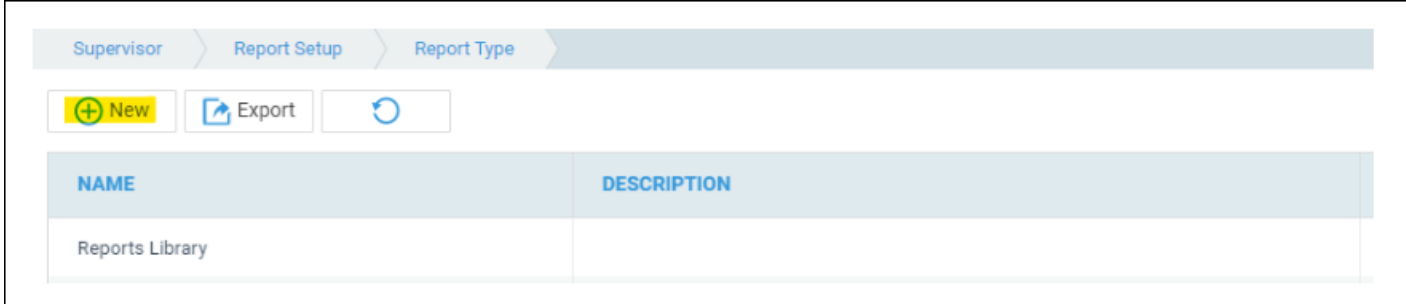

Add a Name (required) and a Description (optional) for the Report Type:

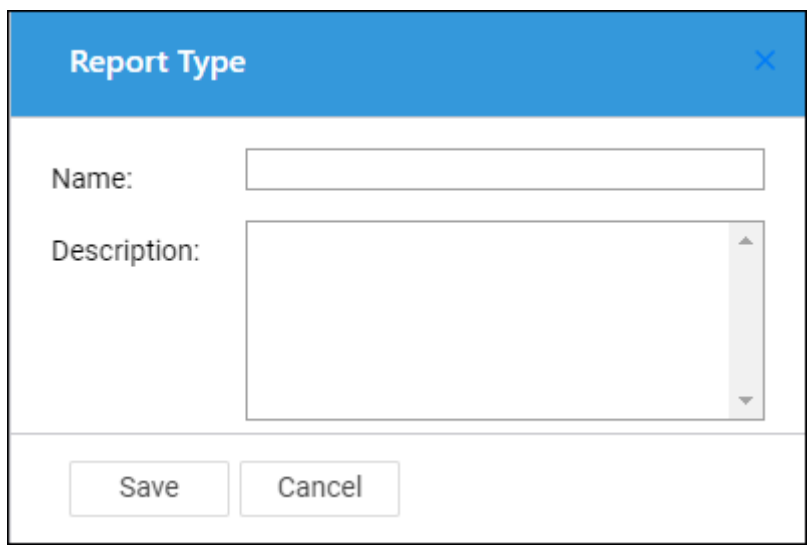

When creating a new report (or saving an existing report), you can now use the Report Type drop down to select your newly created Report Type.

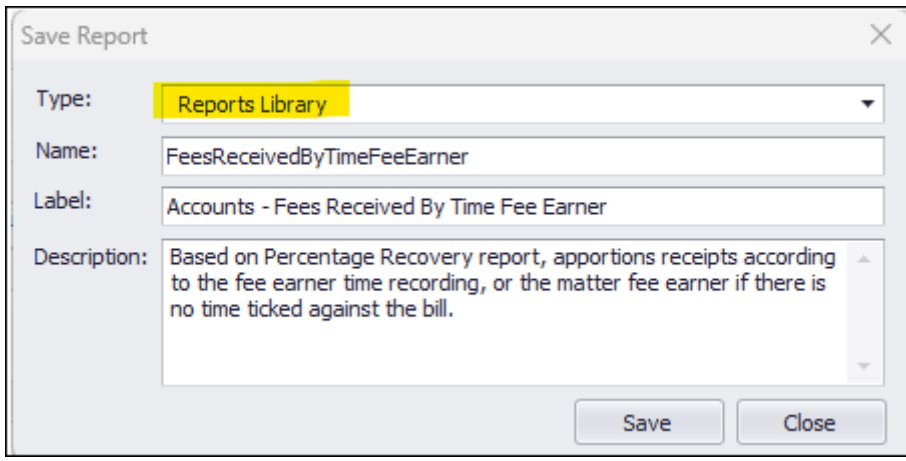